### **International Applications Containing a Sequence Listing PCT-SAFE Request (July 2009) Box No. IX and the Annex (Fee Calculation Sheet)**

A Sequence Listing (SL) forming part of an international application (IA) may be filed in electronic form via EFS-Web or on paper, as part of an IA filed in paper.

EFS-Web provides for the filing of a SL forming part of the IA, either a.) in Annex C/ST.25 text format only, which is highly recommended and financially preferable, since no fees are assessed for this SL, or b.) in PDF format, for which fees are assessed for each sheet, accompanied by an Annex C/ST.25 text format of the SL for search under PCT Rule 13*ter*.

For IAs filed on paper, the SL forming part of the IA must be filed on paper, for which fees are assessed for each sheet, accompanied by an Annex C/ST.25 text format of the SL for search under PCT Rule 13*ter*.

If the SL text file is larger than 100 MB, the SL cannot be filed via EFS-Web; however, the SL can be submitted in Annex C/ST.25 text format on a CD via Express Mail or hand-carry on the same day the remainder of the application is filed via EFS-Web. No page fees are assessed for a SL filed in this manner.

 Instructions are provided for filling out the Request (PCT-SAFE) as well as examples of the resulting Fee Calculation Sheet for IAs filed using the following scenarios ("S" designates "SAFE"):

### **PREFERRED**

### **S1. EFS-Web - Annex C/ST.25 text format SL** *only* **(SL <100 MB)**

- S1.A. PCT-SAFE screen shots for filling in Box No. IX for Sequence Listings
- S1.B. Completed Box IX of the Request (PCT-SAFE) (July 2009)
- S1.C. Completed Fee Calculation Sheet (PCT-SAFE) (Annex) (July 2009)

#### **OTHER ALTERNATIVES**

### **S2. EFS-Web - PDF SL + Annex C/ST.25 text format SL for search (SL <100 MB)**

- S2.A. PCT-SAFE screen shots for filling in Box No. IX for Sequence Listings
- S2.B. Completed Box IX of the Request (PCT-SAFE) (July 2009)
- S2.C. Completed Fee Calculation Sheet (PCT-SAFE) (Annex) (July 2009)

#### **S3. PAPER SL + Annex C/ST.25 text format SL for search on CD**

- S3.A. PCT-SAFE screen shots for filling in Box No. IX for Sequence Listings
- S3.B. Completed Box IX of the Request (PCT-SAFE) (July 2009)
- S3.C. Completed Fee Calculation Sheet (PCT-SAFE ) (Annex) (July 2009)

#### **S4. EFS-Web - Annex C/ST.25 text format SL** *only* **on CD (SL >100 MB)**

- S4.A. PCT-SAFE screen shots for filling in Box No. IX for Sequence Listings
- S4.B. Completed Box IX of the Request (PCT-SAFE) (July 2009)
- S4.C. Completed Fee Calculation Sheet (PCT-SAFE) (Annex) (July 2009)

### S1.A. PCT-SAFE screen shots for filling in Box No. IX for Sequence Listings

**1.** To add a line item in the Contents for the Sequence Listing part of the description, a. Click "Biology"

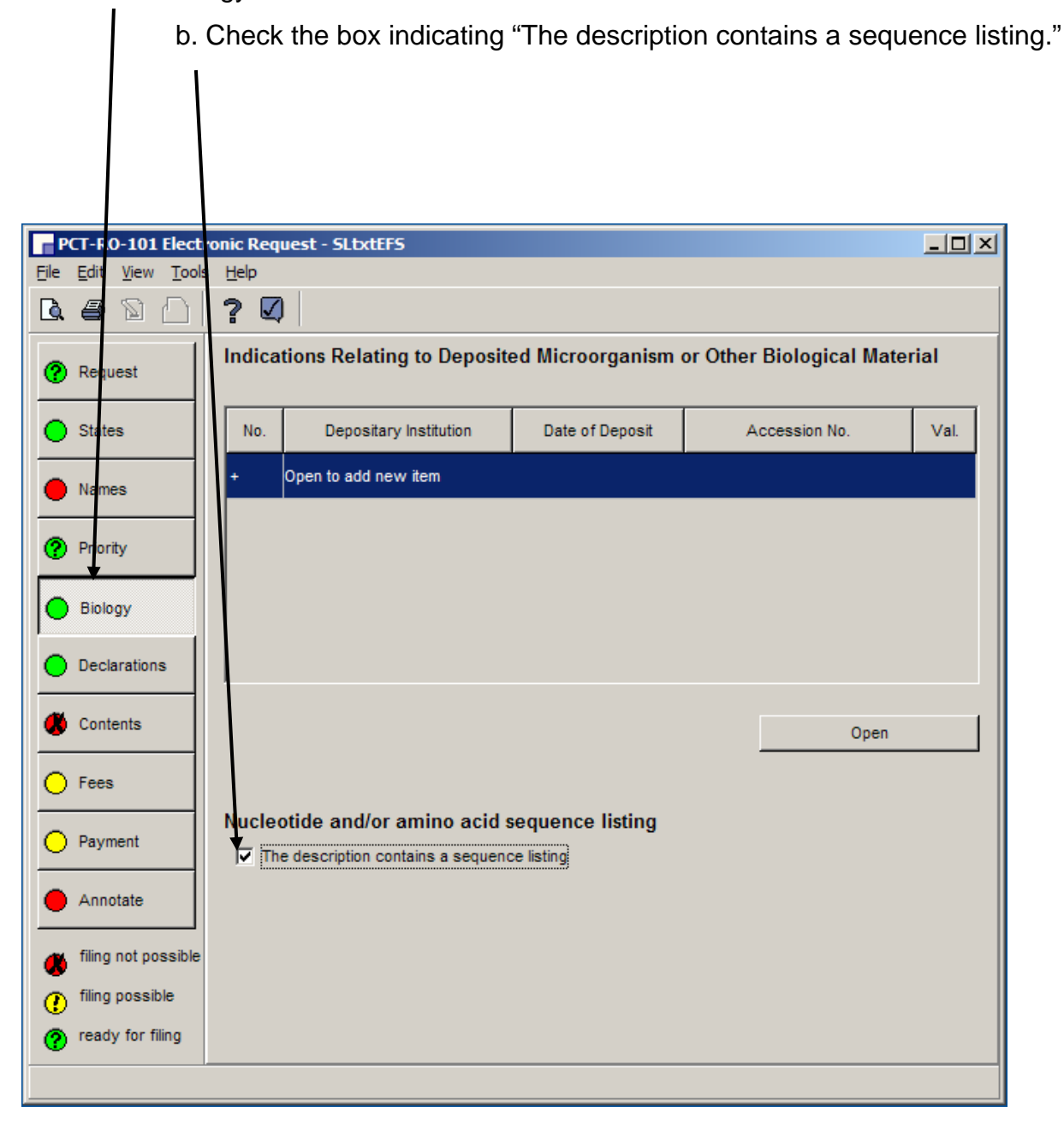

### S1.A. PCT-SAFE screen shots for filling in Box No. IX for Sequence Listings

- **2.** To enter data into the Contents,
	- a. Click "Contents"

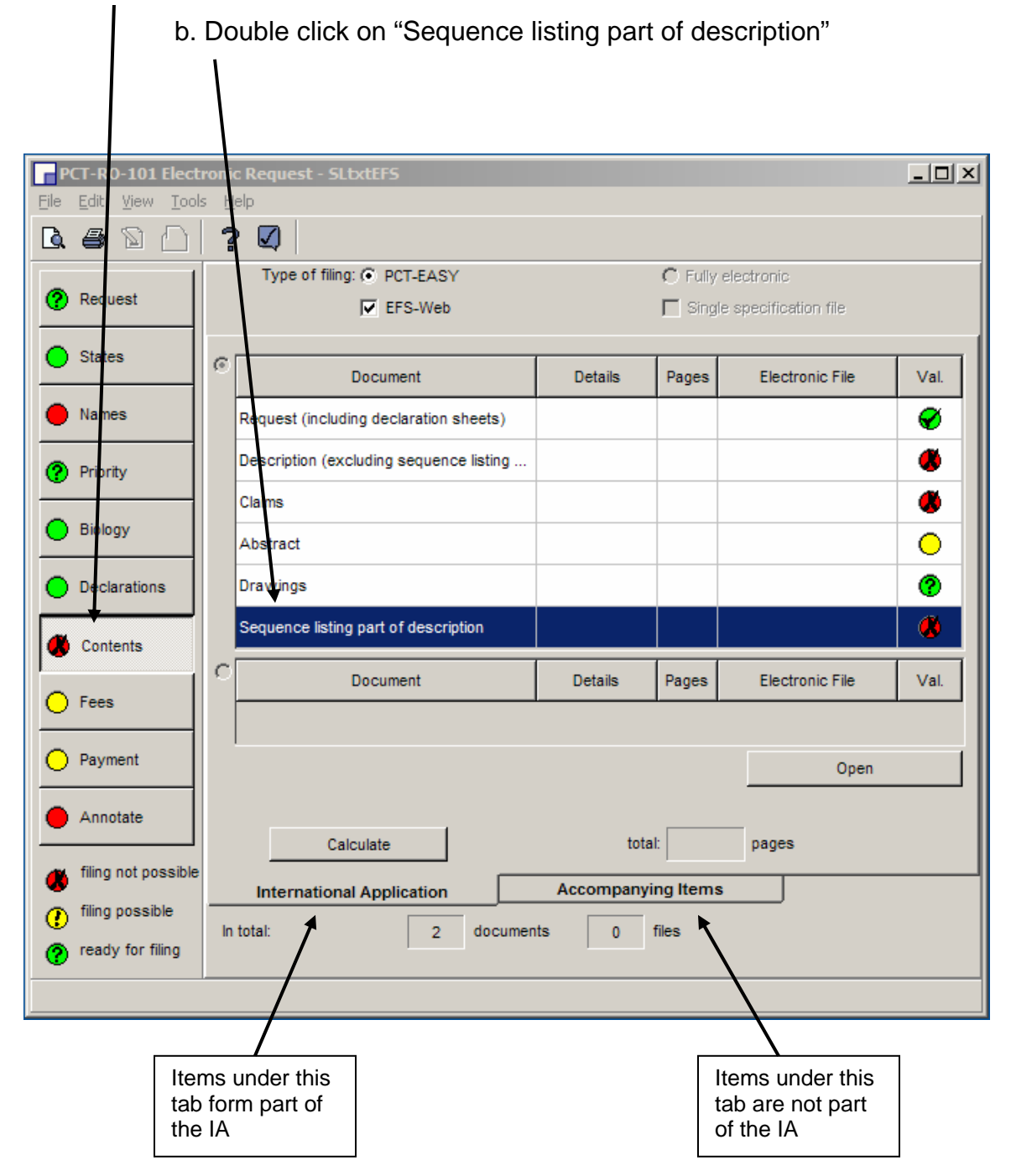

# S1.A. PCT-SAFE screen shots for filling in Box No. IX for Sequence Listings

**3.** In the "Content Details" for "Sequence listing part of the description" Click "Electronic file is submitted in ST.25/text format"

 $\sum$ 

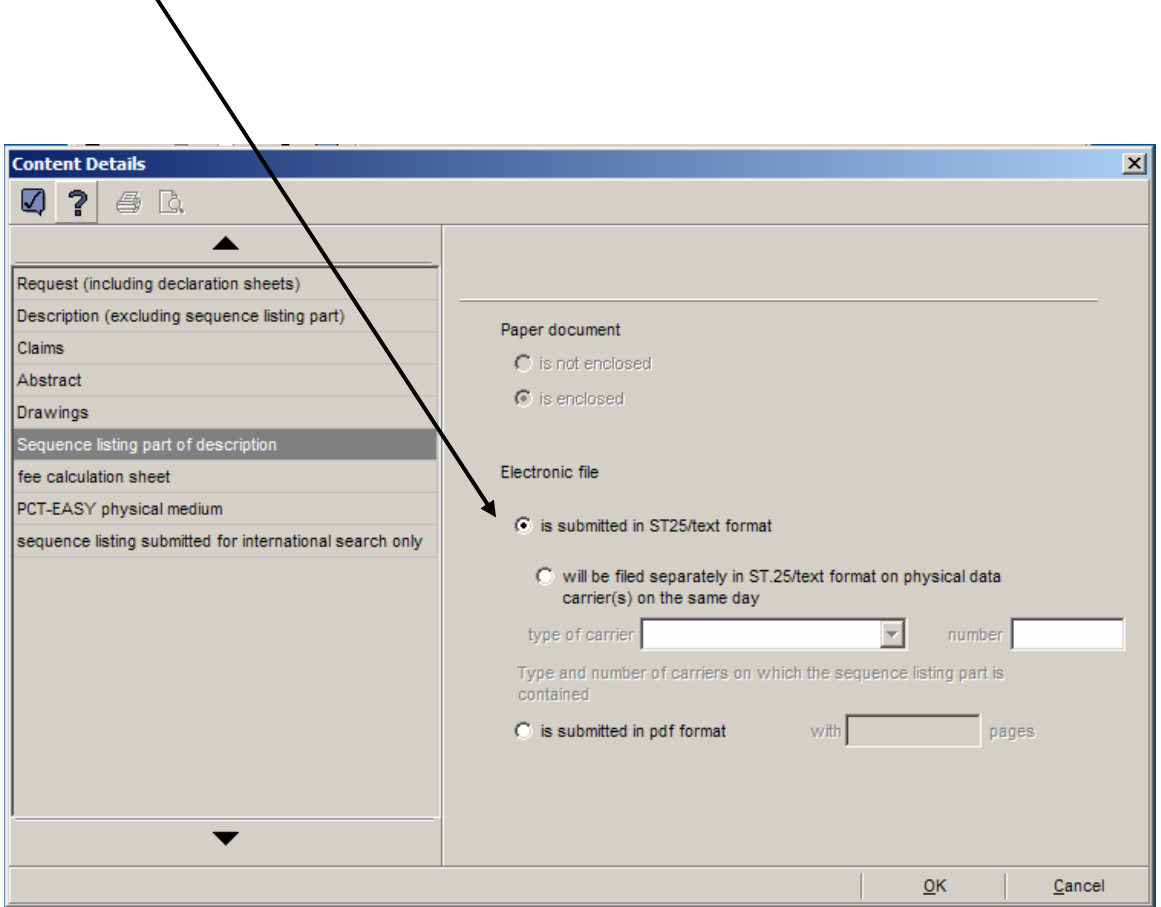

### S1.A. PCT-SAFE screen shots for filling in Box No. IX for Sequence Listings

**4.** In the "Accompanying Items" tab,

It is not necessary to indicate an electronic file for "sequence listing submitted for international search," since the text file provided as part of the international application will be used for search; therefore, no statement of identity is needed. (The light remains yellow, but filing is possible.)

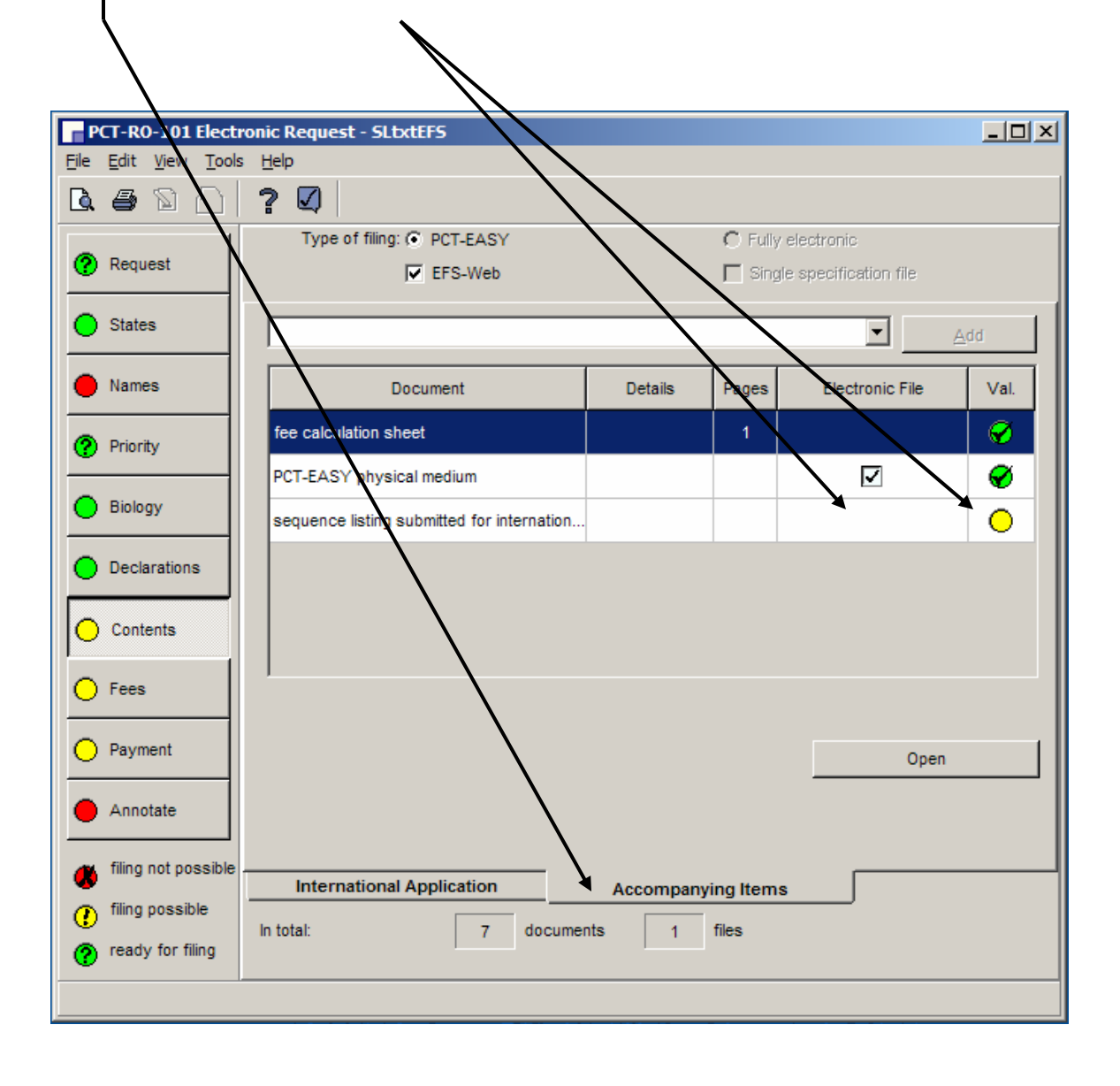

### S1.B. Completed Box IX of the Request (PCT-SAFE) (July 2009)

The filled-in form will indicate the parts of the application, including no sheets of Sequence Listing,

but will indicate an electronic file attached.

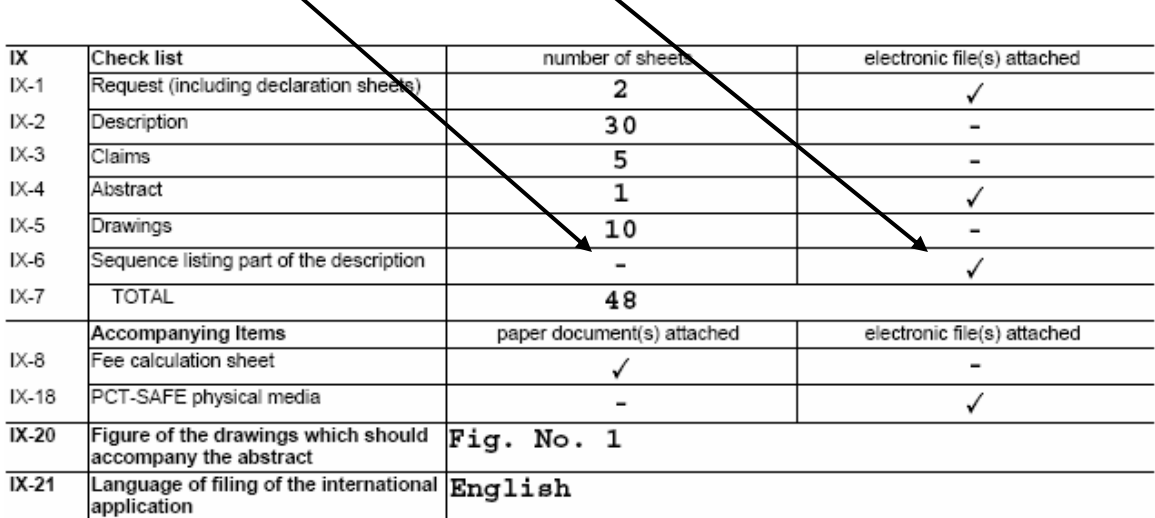

### S1.C. Completed Fee Calculation Sheet (PCT-SAFE) (Annex) (July 2009)

### **July 1, 2009 Fees**

International filing fee (first 30 sheets)…………. \$1006 (\$1184 - \$178 for PCT-SAFE and electronic filing via EFS-Web))

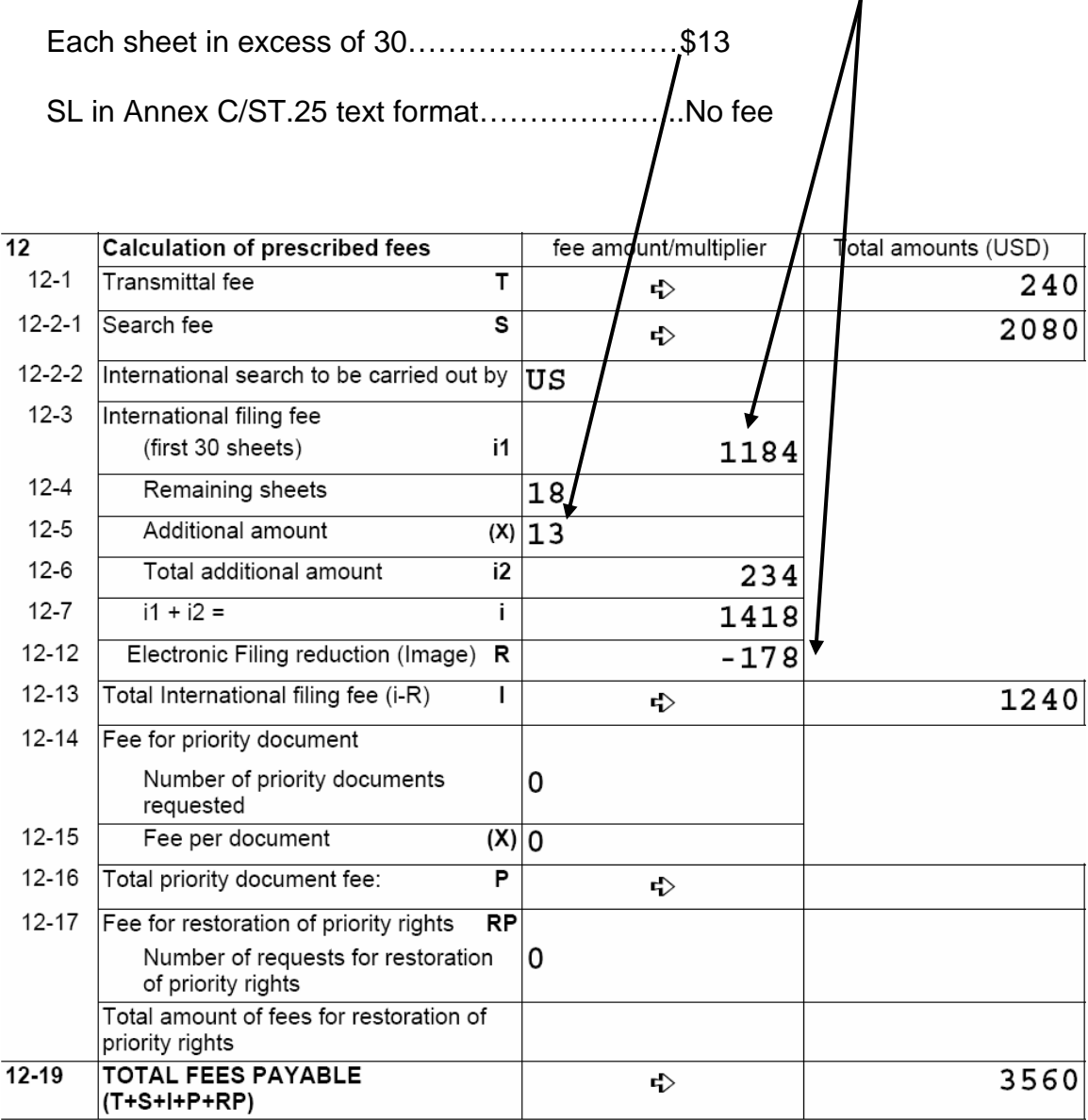

- **S2. EFS-Web PDF SL + Annex C/ST.25 text format SL for search (SL <100 MB)**  S2.A. PCT-SAFE screen shots for filling in Box No. IX for Sequence Listings
	- **1.** To add a line item in the Contents for the Sequence Listing part of the description,
		- a. Click "Biology"

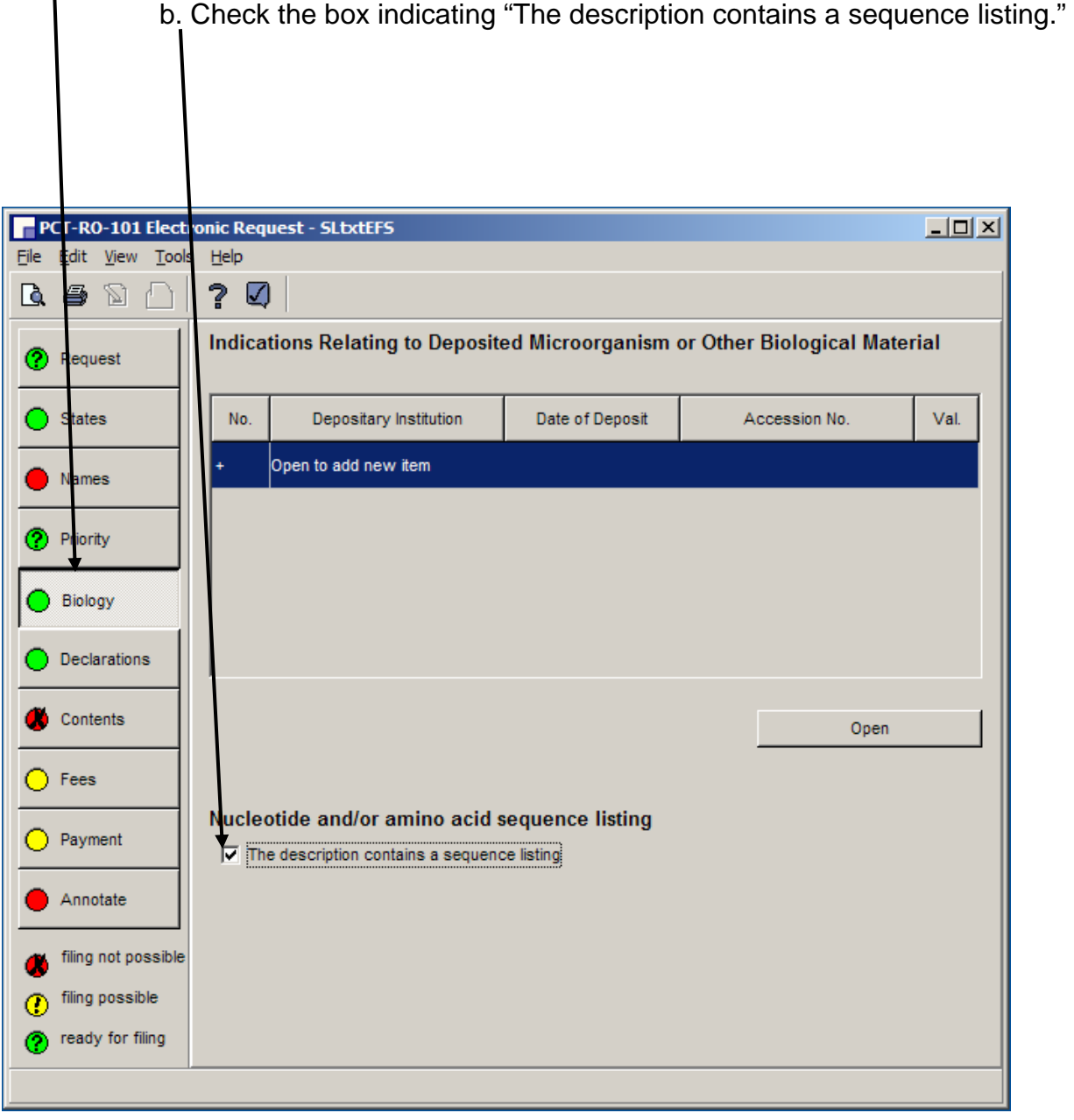

- **2.** To enter data into the Contents,
	- a. Click "Contents"
		- b. Double click on "Sequence listing part of description"

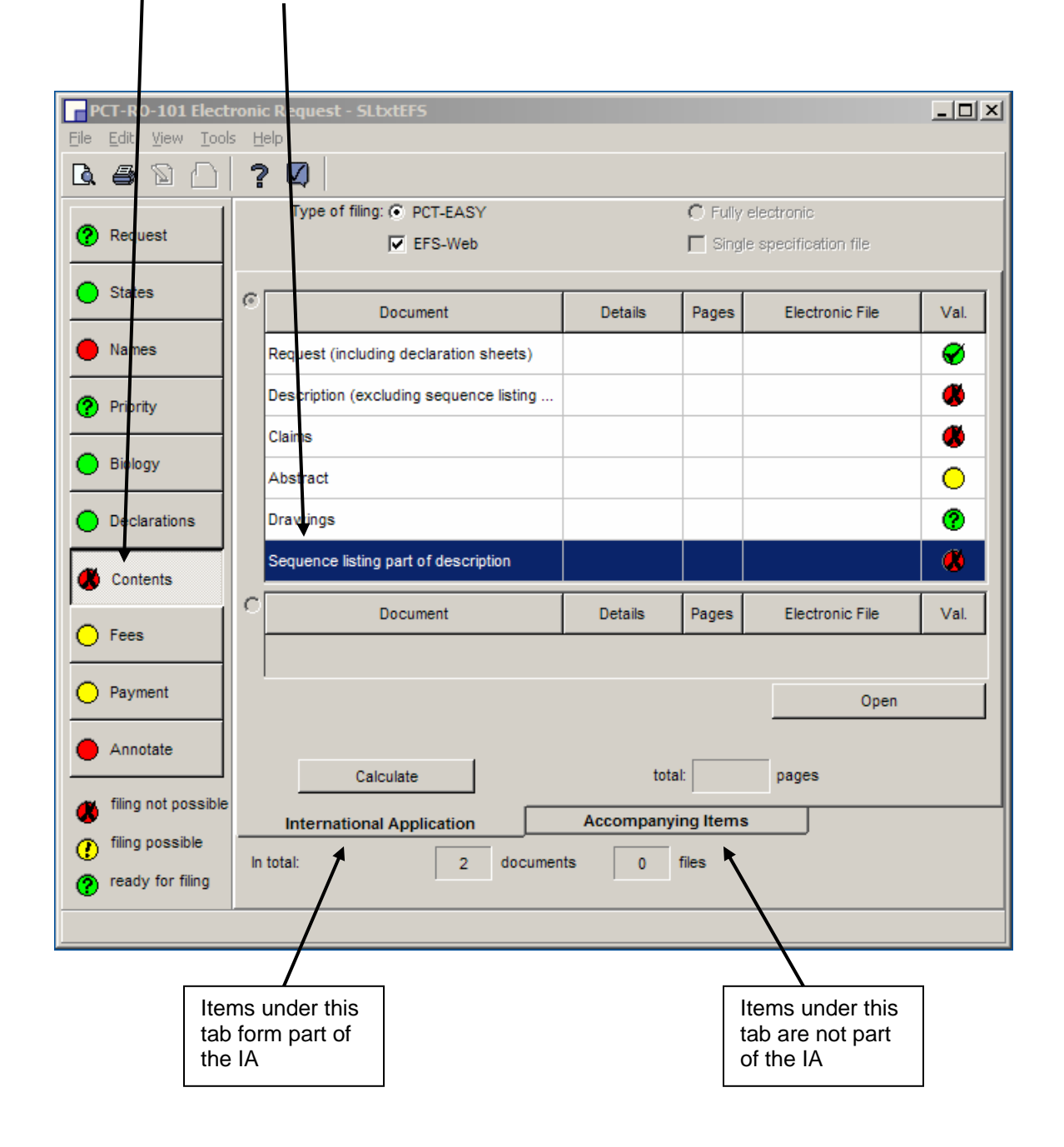

### **3.** In the "Content Details" for "Sequence listing part of the description"

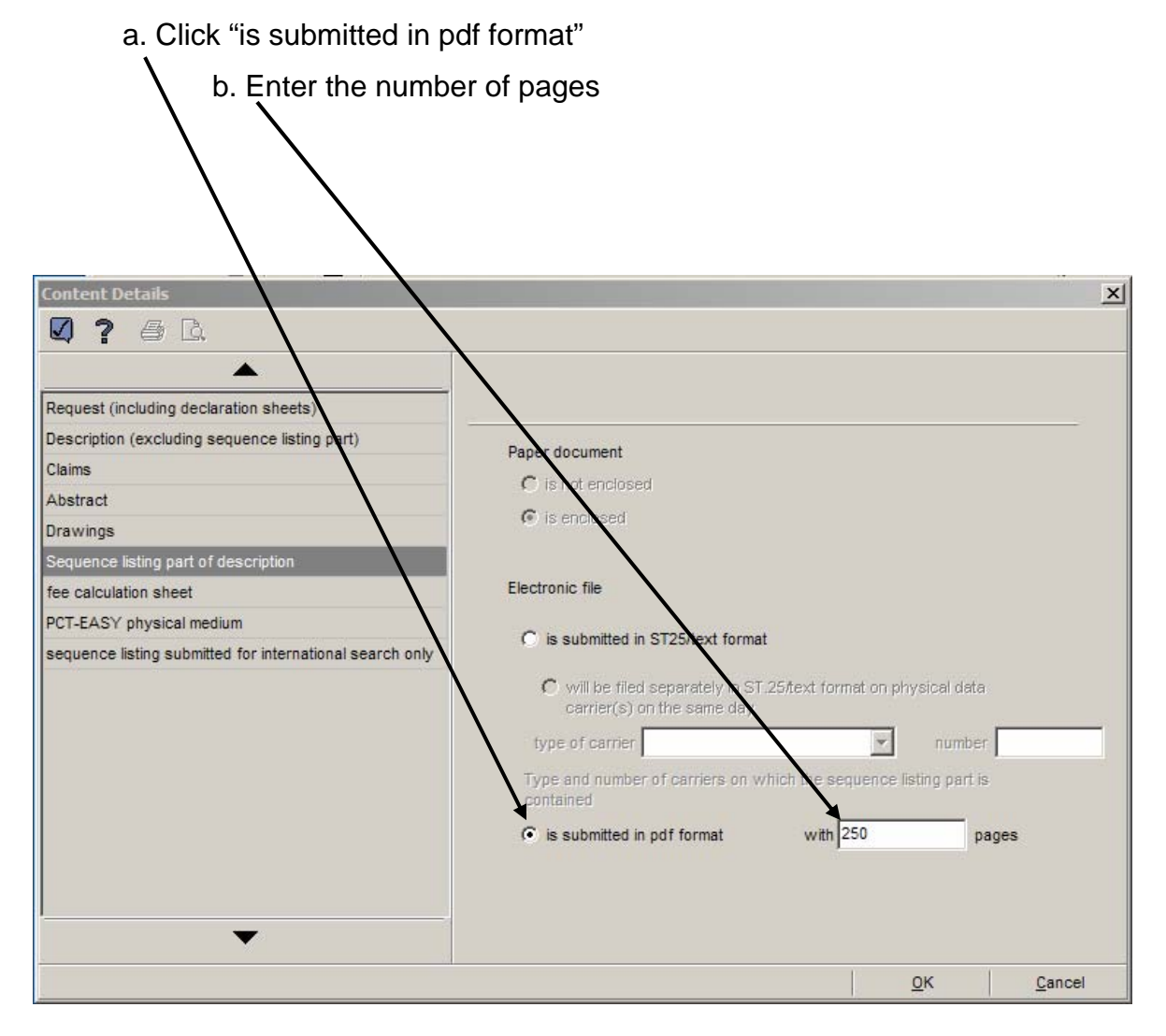

### **4.** In the "Accompanying Items" tab,

Double click on "sequence listing submitted for international search"

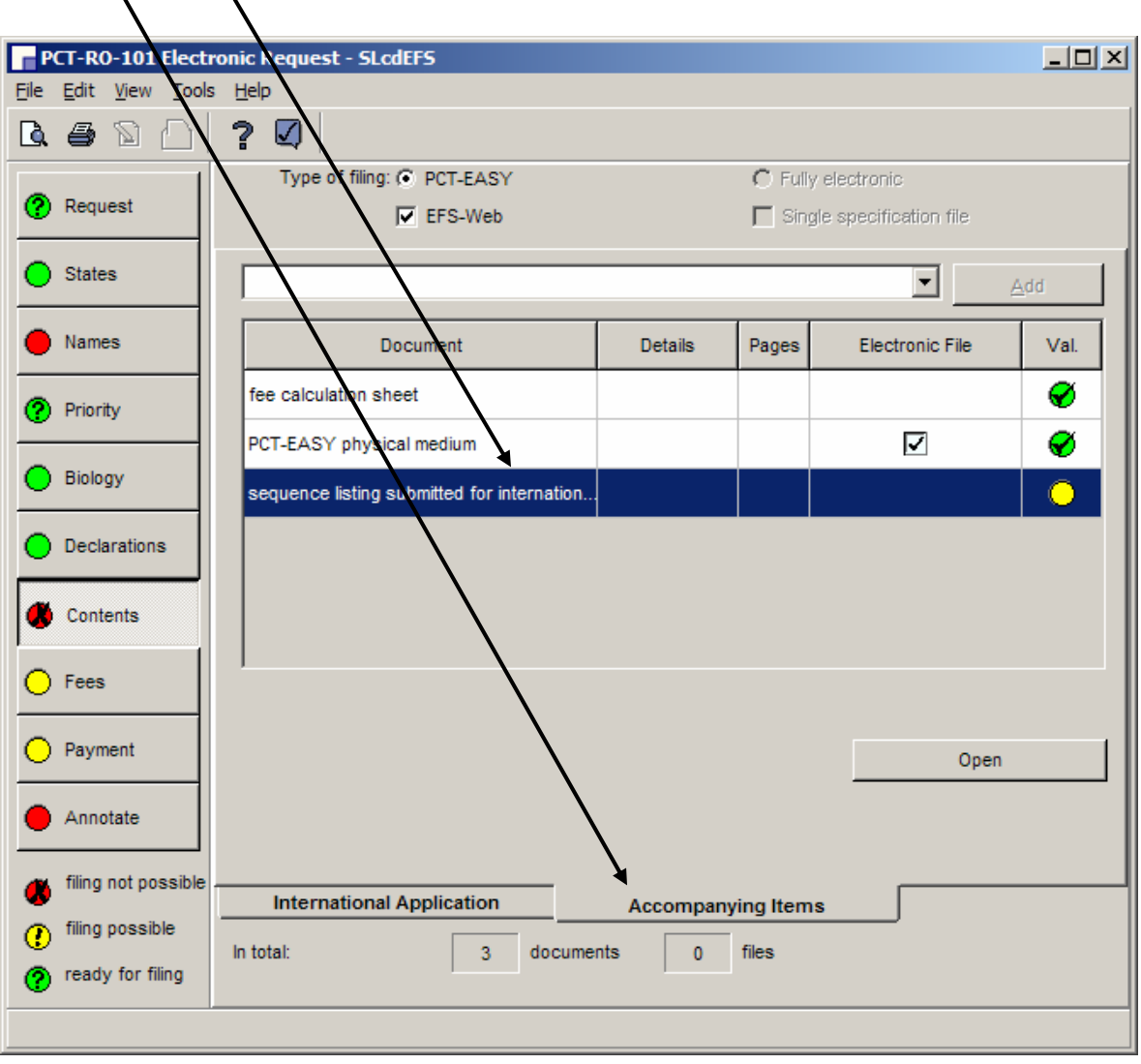

- **S2. EFS-Web PDF SL + Annex C/ST.25 text format SL for search (SL <100 MB)**  S2.A. PCT-SAFE screen shots for filling in Box No. IX for Sequence Listings
- **5.** In the "Content Details" for "Sequence listing submitted for international search"

a. Click "submitted for the purposes of international search only (and not as part of the international application)"

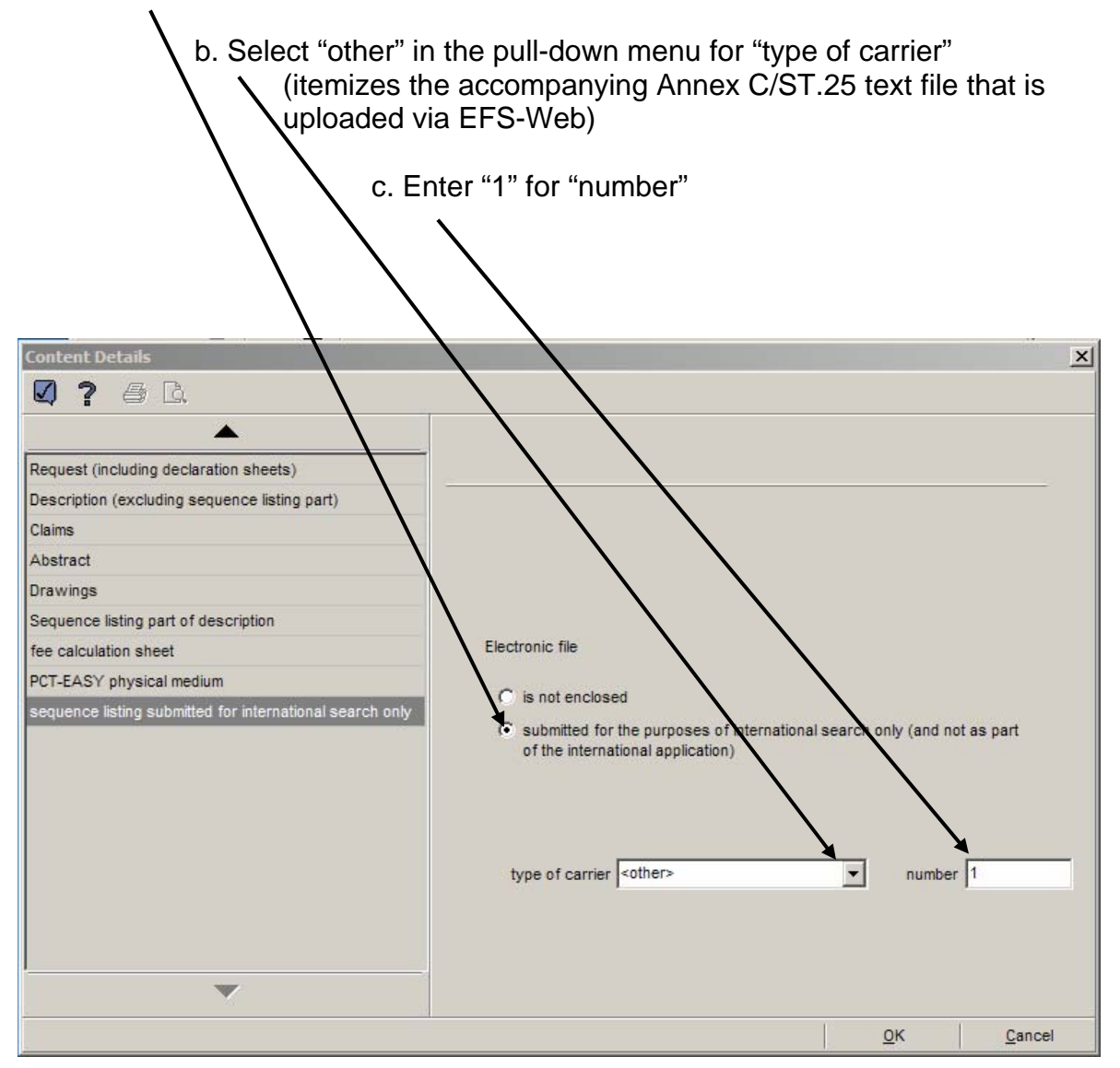

**6.** In the "Accompanying Items" tab, in the pull-down menu,

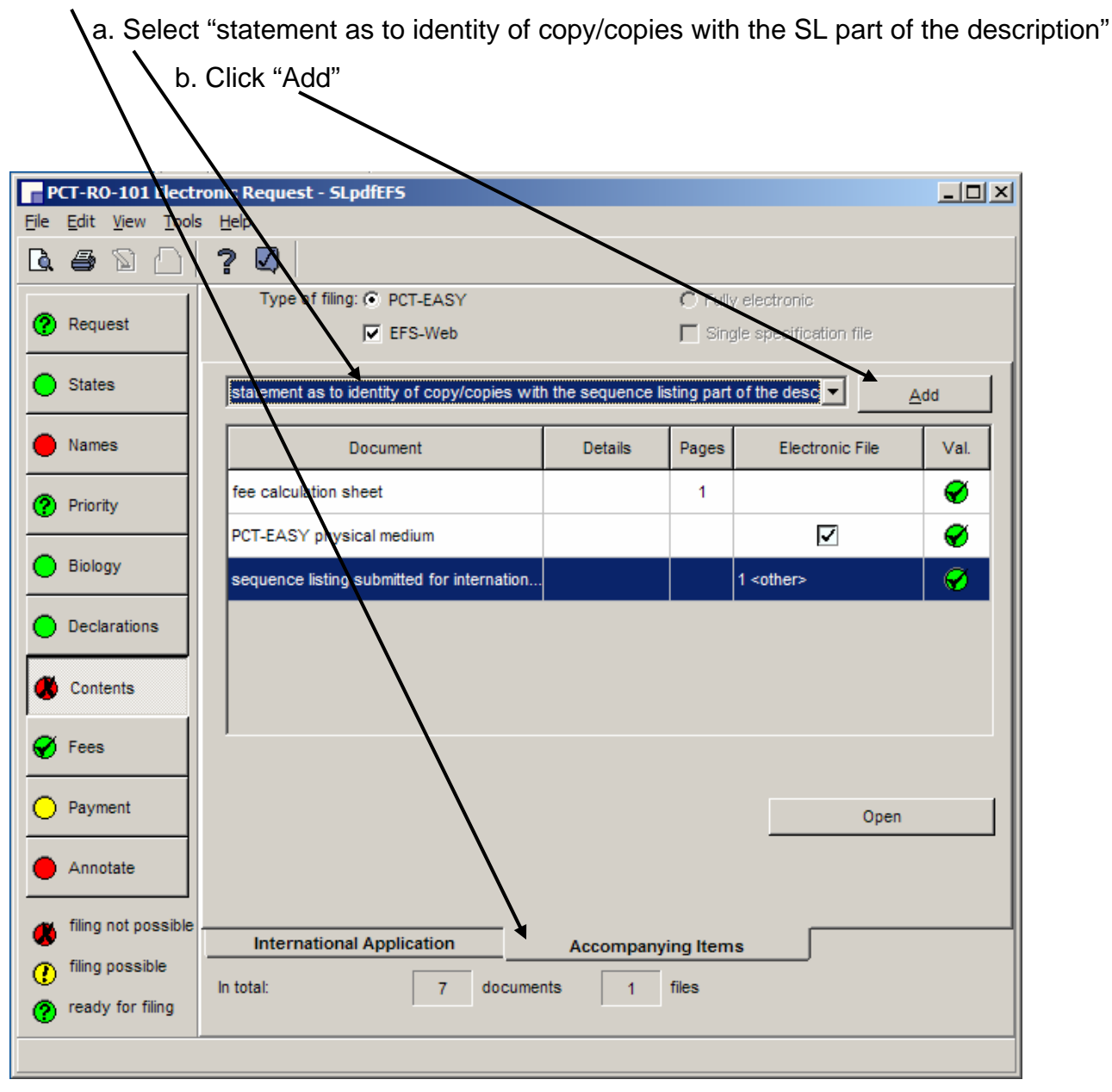

Double click on "statement as to identity of copy/copies…"

**7.** In the "Accompanying Items" tab,

PCT-RO-101 Vectronia Request - SLpdfEFS  $\Box$ D $\times$ File Edit View Tools Help ? Q & D Ķ Type of filing: C PCT-EASY C Fully electronic (?) Request  $\nabla$  EFS-Web  $\Box$  Single specification file  $\bigcap$  States 회 Add Names Doc Val. iment Details Pages Electronic File ⊘ fee calculation sheet  $\mathbf{1}$ **(?)** Priority PCT-EASY physical mediu ☑ ⊘ Biology ⊘ ubmitted for internation.  $1$  < other> sequence listing s statement as to identity of copy/copies. ◯ Declarations Contents  $\varnothing$  Fees Payment Open Annotate filing not possible **International Application Accompanying Items** filing possible ⊙ In total: documents files  $\mathbf{7}$  $\overline{1}$ ready for filing ⊘

# **S2. EFS-Web - PDF SL + Annex C/ST.25 text format SL for search (SL <100 MB)**

S2.A. PCT-SAFE screen shots for filling in Box No. IX for Sequence Listings

- Click "Paper document is enclosed" (itemizes the PDF file of the accompanying statement that is uploaded via EFS-Web) **Content Details**  $\vert x \vert$ 0 ? 4 0 Request (including declaration sheets) Description (excluding sequence listing part) Paper document Claims is not enclosed Abstract  $\sqrt{\cdot}$  is enclosed Drawings Sequence listing part of description Electronic file fee calculation sheet PCT-EASY physical medium C is not enclosed sequence listing submitted for international search only  $\cap$  is enclosed statement as to identity of copy/copies with the seque.. v  $\overline{\mathsf{G}}$ K Cancel
- **8.** In the "Content Details" for the "statement as to identity of copy/copies…"

## **S2. EFS-Web - PDF SL + Annex C/ST.25 text format SL for search (SL <100 MB)**

S2.B. Completed Box IX of the Request (PCT-SAFE) (July 2009)

#### The filled-in form will indicate the parts of the application including The number of sheets of Sequence Listing

![](_page_15_Picture_27.jpeg)

The filled-in form will also indicate the accompanying items including The statement and the Annex C/ST.25 text file

#### **S2. EFS-Web - PDF SL + Annex C/ST.25 text format SL for search (SL <100 MB)**

S2.C. Completed Fee Calculation Sheet (PCT-SAFE) (Annex) (July 2009)

#### **July 1, 2009 Fees**

![](_page_16_Figure_3.jpeg)

# S3.A. PCT-SAFE screen shots for filling in Box No. IX for Sequence Listings

- **1.** To add a line item in the Contents for the Sequence Listing part of the description,
	- a. Click "Biology"

b. Check the box indicating "The description contains a sequence listing."

![](_page_17_Picture_27.jpeg)

### S3.A. PCT-SAFE screen shots for filling in Box No. IX for Sequence Listings

# **2.** To enter data into the Contents,

a. Click "Contents"

b. Double click on "Sequence listing part of description"

![](_page_18_Picture_45.jpeg)

S3.A. PCT-SAFE screen shots for filling in Box No. IX for Sequence Listings

**3.** In the "Content Details" for "Sequence listing part of the description"

![](_page_19_Figure_3.jpeg)

# **S3. PAPER SL + Annex C/ST.25 text format SL for search on CD**  S3.A. PCT-SAFE screen shots for filling in Box No. IX for Sequence Listings

# **4.** In the "Accompanying Items" tab,

Double click on "sequence listing submitted for international search"

![](_page_20_Picture_3.jpeg)

S3.A. PCT-SAFE screen shots for filling in Box No. IX for Sequence Listings

**5.** In the "Content Details" for "Sequence listing submitted for international search"

a. Click "submitted for the purposes of international search only (and not as part of the international application)"

![](_page_21_Figure_4.jpeg)

S3.A. PCT-SAFE screen shots for filling in Box No. IX for Sequence Listings

**6.** In the "Accompanying Items" tab, in the pull-down menu,

![](_page_22_Figure_3.jpeg)

S3.A. PCT-SAFE screen shots for filling in Box No. IX for Sequence Listings

#### **7.** In the "Accompanying Items" tab,

Double click on "statement as to identity of copy/copies…"

![](_page_23_Picture_22.jpeg)

# **S3. PAPER SL + Annex C/ST.25 text format SL for search on CD**  S3.A. PCT-SAFE screen shots for filling in Box No. IX for Sequence Listings

**8.** In the "Content Details" for the "statement as to identity of copy/copies…"

![](_page_24_Picture_23.jpeg)

Click "Paper document is enclosed"

S3.B. Completed Box IX of the Request (PCT-SAFE) (July 2009)

#### The filled-in form will indicate the parts of the application including The number of sheets of Sequence Listing,

![](_page_25_Picture_31.jpeg)

The filled-in form will also indicate the accompanying items, including

The statement and the SL text file on CD (The CD(s) should be clearly labeled in accordance with Annex F, Appendix IV, 2(f).)

### S3.C. Completed Fee Calculation Sheet (PCT-SAFE) (Annex) (July 2009)

# **July 1, 2009 Fees**

![](_page_26_Picture_25.jpeg)

S4.A. PCT-SAFE screen shots for filling in Box No. IX for Sequence Listings

**1.** To add a line item in the Contents for the Sequence Listing part of the description, a. Click "Biology"

![](_page_27_Picture_26.jpeg)

### S4.A. PCT-SAFE screen shots for filling in Box No. IX for Sequence Listings

#### **2.** To enter data into the Contents,

Click "Contents"

 Double click on "Sequence listing part of description"  $0-101$  Electro c Request - SLtxtEF9  $PCT-R$  $-10 \times$ Eile Edit View Tools elp. Q 4 2 A ☑ 7 Type of filing: C PCT-EASY C Fully electronic **?** Request  $\nabla$  EFS-Web  $\Box$  Single specification file  $\bigcirc$  States  $\widehat{G}$ Document Details Pages Electronic File Val. Names Request (including declaration sheets) ⊘ Description (excluding sequence listing ... Ф (?) Priprity Claims Ф  $\bigcirc$  Biology Abstract ⊙ **Declarations** Drawings ⊚ Sequence listing part of description 0 Contents C Document Details Pages Electronic File Val.  $\bigcap$  Fees  $\bigcap$  Payment Open Annotate Calculate total: pages filing not possible **Accompanying Items International Application** filing possible ⋒ documents files In total:  $\overline{2}$  $\mathbf{0}$ neady for filing Items under this Items under this tab form part of tab are not part the IA of the IA

#### S4.A. PCT-SAFE screen shots for filling in Box No. IX for Sequence Listings

- **3.** In the "Content Details" for "Sequence listing part of the description"
	- a. Click "Electronic file is submitted in Annex C/ST.25 text format"
		- b. Click "will be filed separately in Annex C/ST.25 text format on physical data carrier(s) on the same day

![](_page_29_Figure_5.jpeg)

 $\overline{a}$  $1$  The CD(s) and an accompanying letter should clearly indicate that the CD(s) contain(s) a sequence listing forming part of the international application in Annex C/ST.25 text format, labeled in accordance with Annex F, Appendix IV, 2(f).

# **S4. EFS-Web - Annex C/ST.25 text format SL** *only* **on CD (SL >100 MB)**  S4.A. PCT-SAFE screen shots for filling in Box No. IX for Sequence Listings

**4.** In the "Accompanying Items" tab,

It is not necessary to indicate an electronic file for "sequence listing submitted for international search," since the text file on CD provided as part of the international application will be used for search; therefore, no statement of identity is needed. (The light remains yellow, but filing is possible.)

![](_page_30_Figure_3.jpeg)

# S4.B. Completed Box IX of the Request (PCT-SAFE) (July 2009)

![](_page_31_Picture_23.jpeg)

S4.C. Completed Fee Calculation Sheet (PCT-SAFE) (July 2009)

### **July 1, 2009 Fees**

![](_page_32_Picture_31.jpeg)